# **JROIS2 User manual (simplified version)**

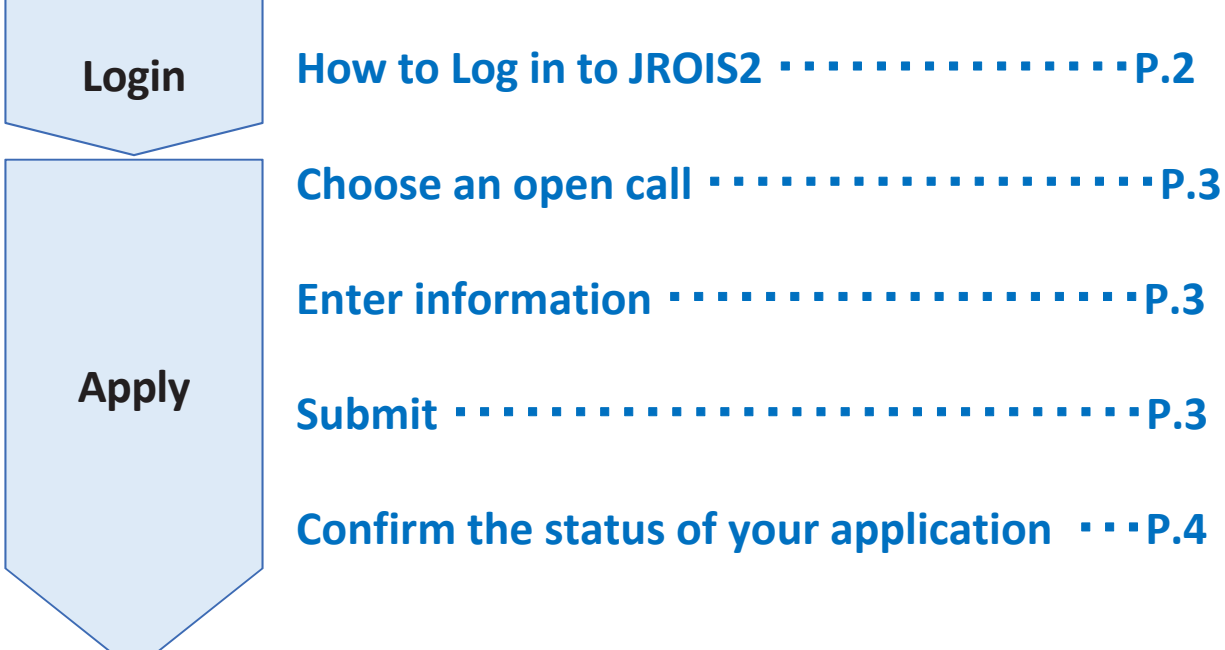

**Created Date:**

**2022/12/22**

This manual is a simplified version manual.

### **Login 1 . Accessto** : **https://jrois2.isee.nagoya‐u.ac.jp Click either Japanese or English to set display language.**

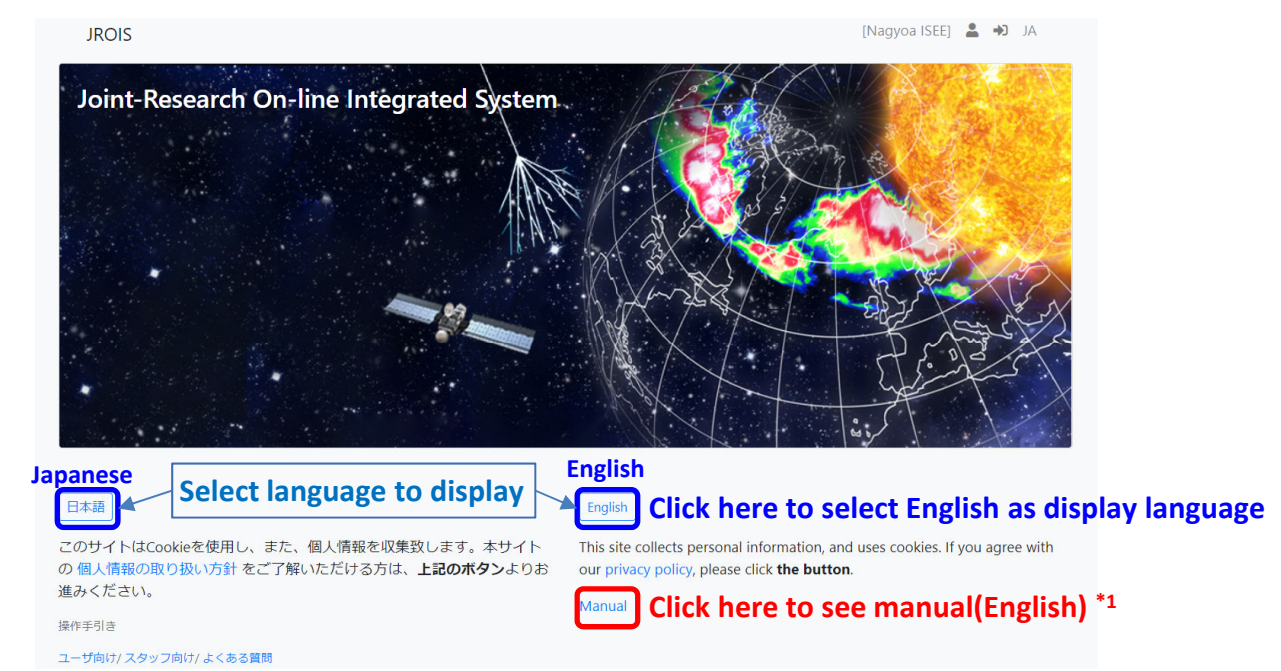

### **2. Log in to JROIS2**

If you have Account of this system, enter your Email address and Password and click "**login**".

If you do not have any Account of this system, you need register your information.

To sign up if you don't have any account  $*2$ 

- 1. Click "Account Service"
- 2. Enter your Email and password for the login. Password must be at least 8 characters long.
- $3.$ Then, click URL on the email you will receive.
- 4. After logging in for the first time, you will be redirected to 'Edit User' screen, so please register.

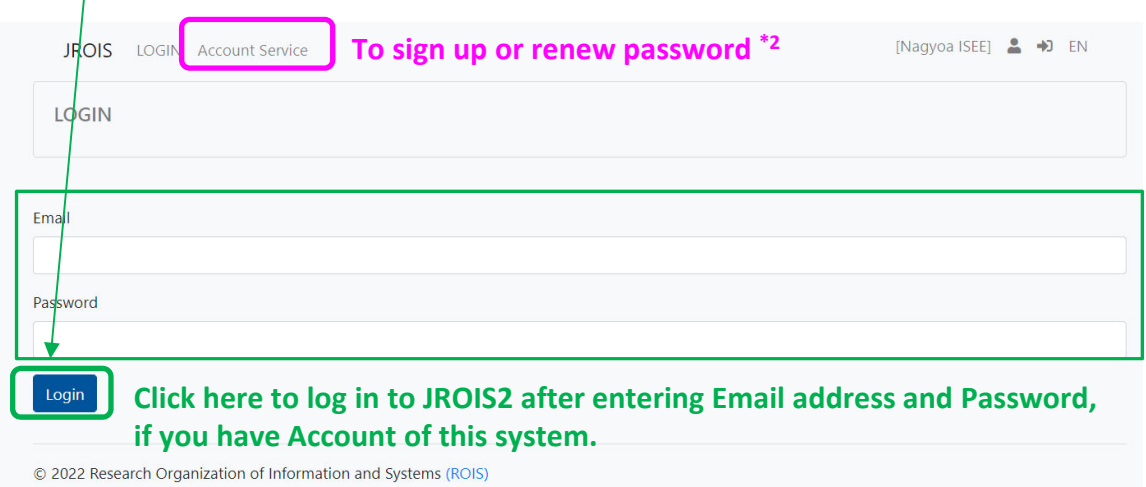

# **Apply 1. Choose an open call**

Click "**Apply**" ofthe open callthat you would like apply in "**Offer List**."

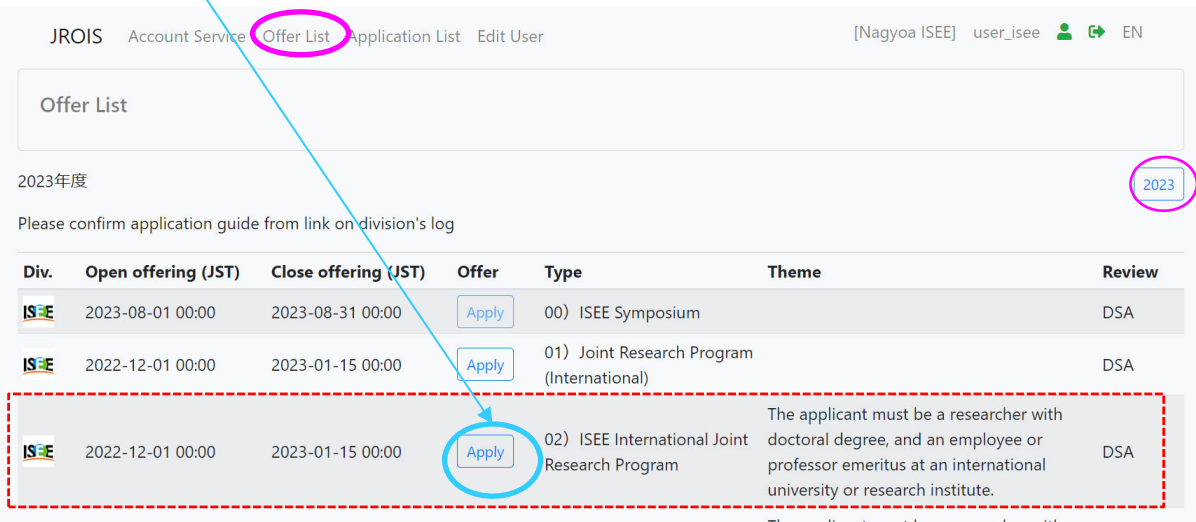

## **2. Enter information**

Enter the required information only in the red frame.

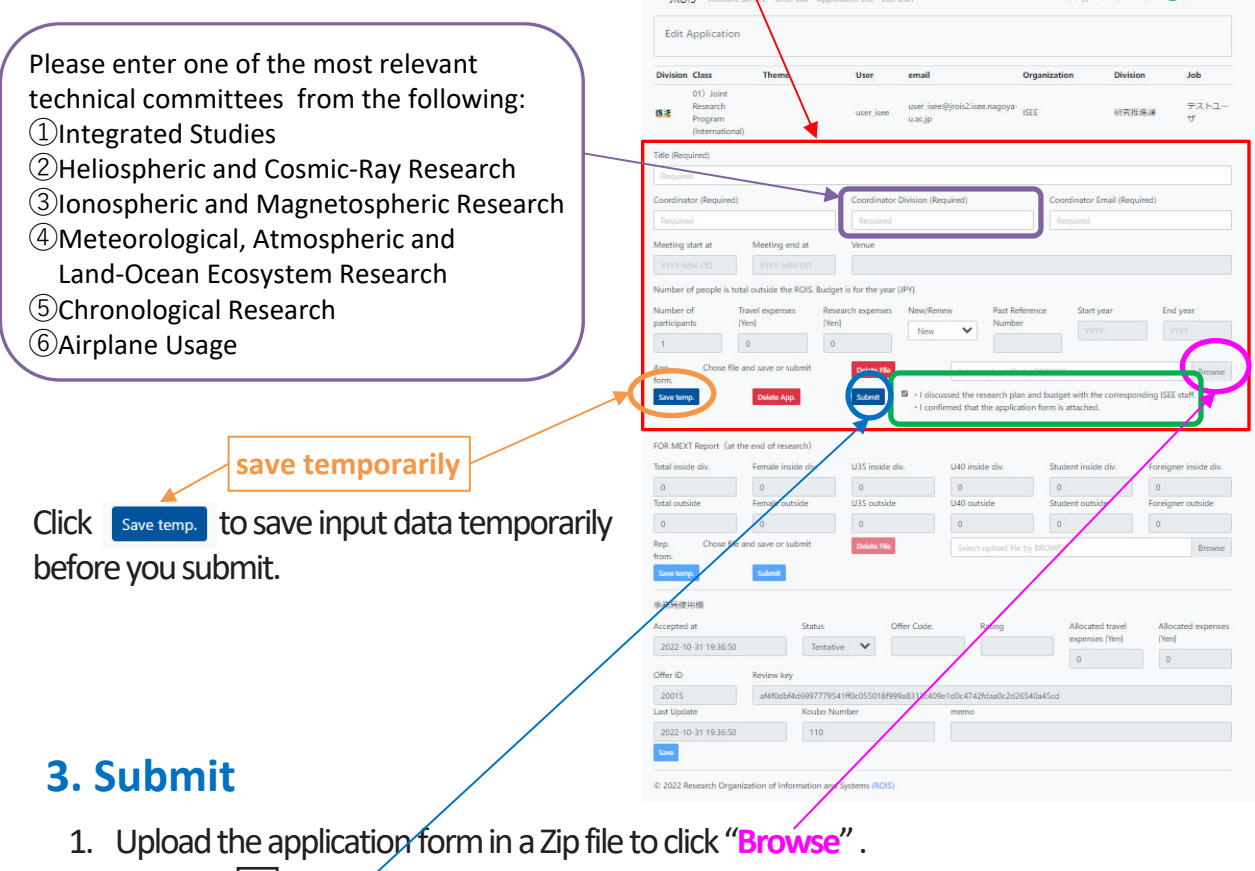

2. Check "  $\boxed{\checkmark}$   $\boxed{\checkmark}$   $\boxed{\checkmark}$  and the research plan and budget with the corresponding ISEE staff.  $\cdot$  Konfirmed that the application form is attached."

\* After checking, the color of the button changes.  $\overrightarrow{S_{\text{submit}}}$ 

3. Click **Submit** to submit

Your application has been complete when you receive an email that your application is accepted.

## **4. Confirm the status of your application "Submit"**

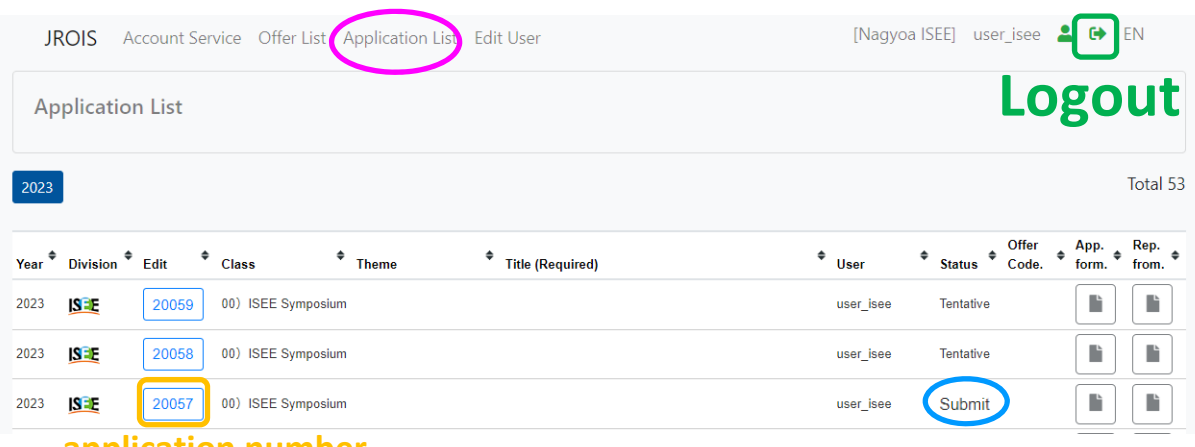

**application number**

You can see the subject that you have submitted in **Application List**. Please be sure to confirmthe status of your application is "**Submit**". If the status is "**Saved**", your application has not been complete.

You can confirm and edit your application that you save temporarily. Please click your "application number "to edit the data.

If your application form is incomplete, the staff in charge will push it back and contact you. Please apply again by logging in to JORIS2.

If you do **NOT** receive an email after submission, or if you need to make changes to your application, please contact us at the email address below.

**Contact us : staff\_rois@jrois2.isee.nagoya‐u.ac.jp**